## **Les écrans de consultation**

Les écrans de consultation sont divisés en deux parties. La partie supérieure donne un résumé des informations du dossier consulté et permet de naviguer dans les dossiers sélectionnés.

La partie inférieure contient les informations liées au type de consultation demandée.

## **La partie supérieure**

Elle reprend essentiellement :

- Identification du dossier
- Etat du dossier (Actif, en suspens ou arrêté d'une part et paiement total, partiel ou sans paiement d'autre part)
- $\bullet$  Identification du Créancier principal
- Identification du Débiteur principal
- Eventuellement, remarque sur le statut du débiteur (faillite, …)
- Outils de navigation dans les dossiers sélectionnés

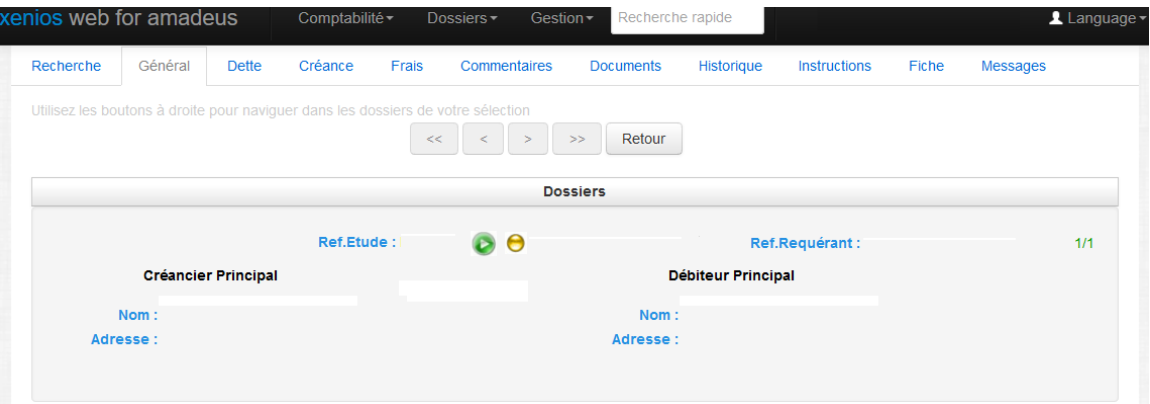

## **La partie inférieure**

Le premier écran de la consultation est l'écran dit « Général » qui donne la liste des personnes concernées par le dossier (tous les créanciers, tous les débiteurs et, de manière générale, tous les intervenants) ainsi que les informations sur le ou les titres présents dans le dit dossier.

Cet écran donne aussi des informations utiles comme l'état de la procédure amiable ou judiciaire, la date du dernier paiement et la date des derniers frais.

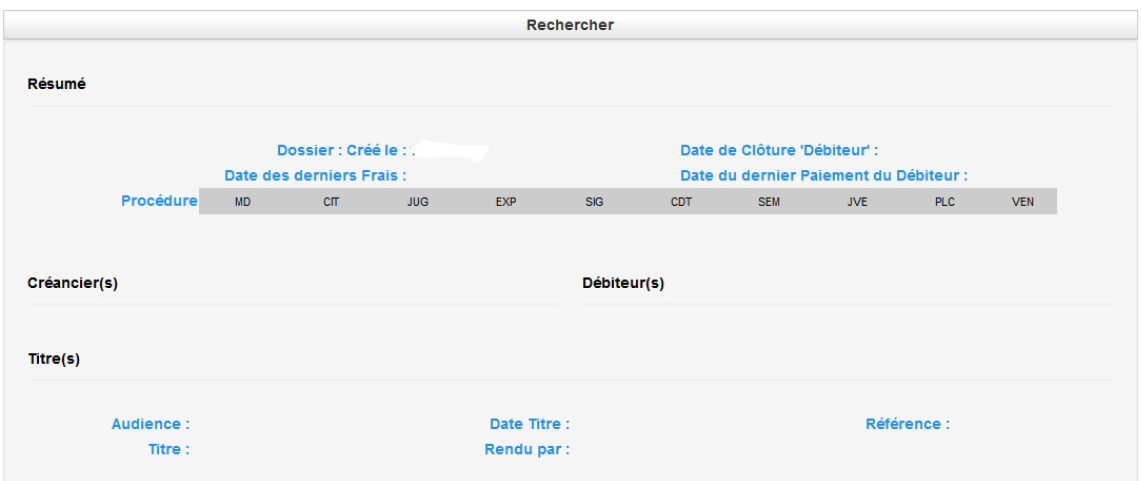